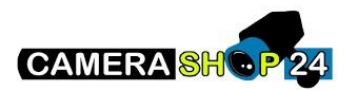

Hik connect ontbreekt in IVMS 4200

Sluit IVMS4200 af

Download dit bestand[: VC redist win10-11](https://c024smartsd-my.sharepoint.com/personal/fc_smartsd_com/_layouts/15/onedrive.aspx?id=%2Fpersonal%2Ffc%5Fsmartsd%5Fcom%2FDocuments%2FVC%5FRedist%5FWin10%2D11%2Ezip&parent=%2Fpersonal%2Ffc%5Fsmartsd%5Fcom%2FDocuments&ga=1), pak alles uit en voer elk bestand uit. Als je de melding krijgt dat het al geïnstalleerd is, klik dan op "repair" of "herstellen"

Herstart je pc en start IVMS4200 opnieuw op